# pyGTK a pulmón

```
1 import pygtk
 2 pygtk.require('2.0')
 3 import qtk
 \overline{4}5 class HelloWorld:
 6
\overline{7}def init (self):
8
           self.window = gtk.Window(gtk.WINDOW TOPLEVEL)9
10
           self.window.connect("delete event", self.delete event)
|11self.window.connect("destroy", self.destroy)
12
13
           self.window.set border width(10)
14
15
           self.button = gtk.Button("Hello World")self.button.connect("clicked", self.hello, None)
16
17
           self.button.connect object("clicked", gtk.Widget.destroy, self.window)
18
19
           self.window.add(self.button)
20
21
           self.button.show()22
           self.window.show()
23
24
      def main(self):
                                                               Z
25
           gtk.main()26
```
### O con Hbglade! GtkBuilder!

1 class TutorialTextEditor:

```
\overline{2}\overline{3}def init (self):
\overline{\mathbf{4}}
```
56789

10  $11#$ 

 $12#$  $13#$  $14#$  $15#$  $16#$  $17#$ 

 $18#$  $19#$  $20#$  $21#$  $22#$  $23#$  $24#$  $25#$  $26#$ 

 $\mathbf{r}$ 

```
buider = gtk.Buider()builder.add from file("tutorial.xml")
```

```
self. window = builder.get\_object('window")builder.comfect_signals(self)
```
ESTE LUGAR PUEDE SER USADO PARA CÓDIGO DE VERDAD

### O con libglade! GtkBuilder!

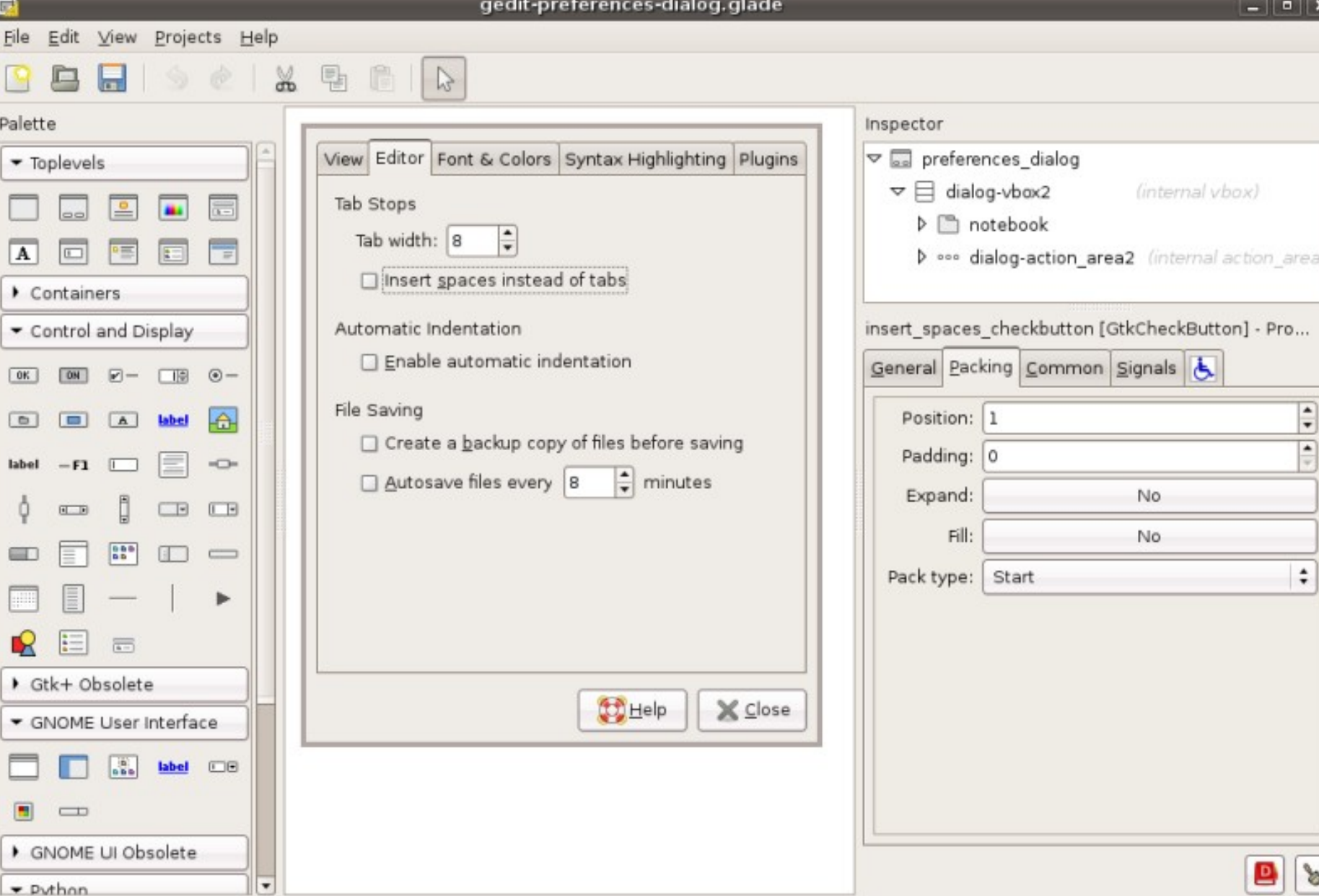

#### **La filosofía de esto es...**

- Un diseñador de UIs, no un IDE
	- Pero vienen los componentes sueltos del diseñador para la gente que quiere hacer IDEs
- Separado fuertemente vista del controlador
- Una herramienta de diseño, todos los lenguajes
- Features avanzados como UI merging

## **Debajo de GTK+**

- Pango
- Cairo
- ATK
- Glib/GObject (No se ve desde Python... pero sí se nota)

#### **Arriba de GTK+**

- Gstreamer
- Gecko, Webkit
- Clutter